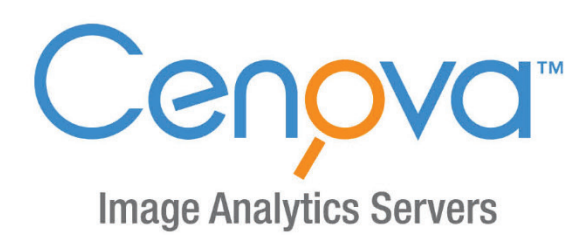

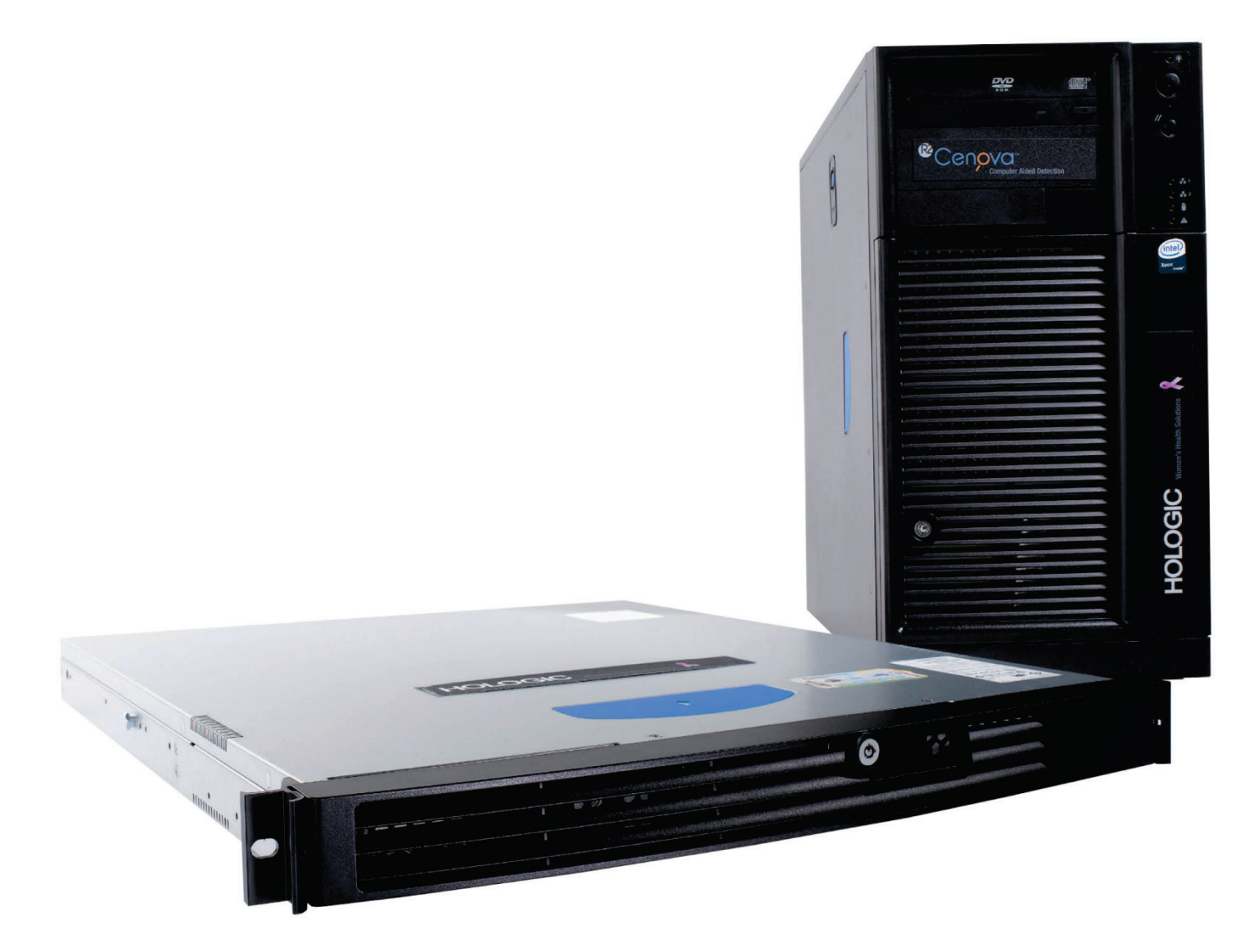

Cenova<sup>™</sup> Image Analytics Server Guia do Usuário Versão para Software 3.0 MAN-05463-2302 Revisão 002

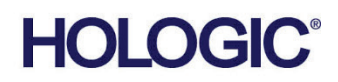

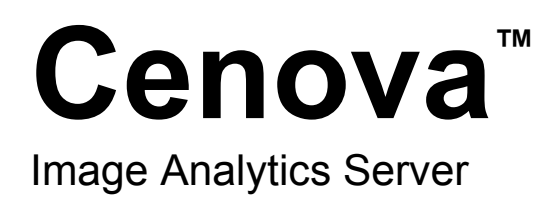

# Guia do Usuário

Versão para Software 3.0

Número da peça MAN-05463-2302 Revisão 002 Dezembro 2019

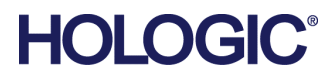

### **Suporte técnico**

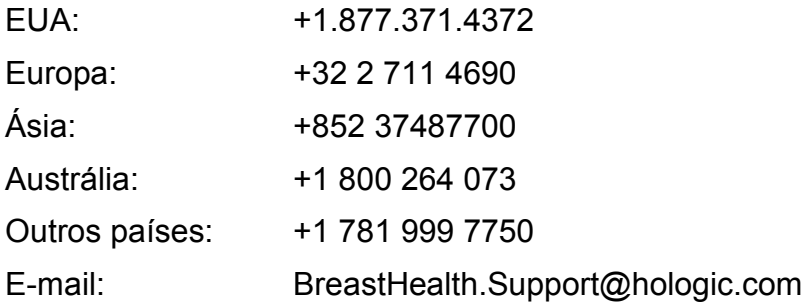

© 2018-2019 Hologic, Inc. Impresso nos EUA. Este manual foi originalmente escrito em inglês.

Hologic, ImageChecker, Quantra, DigitalNow e os logotipos associados são marcas e/ou marcas registradas da Hologic, Inc. e/ou suas subsidiárias nos Estados Unidos e/ou outros países. Todas as outras marcas, marcas registradas e nomes de produto são de propriedade de seus respectivos proprietários.

Este produto pode estar protegido por uma ou mais patentes dos EUA ou estrangeiras, conforme identificado em *[www.Hologic.com/patents](http://www.hologic.com/patents)*.

# **Sumário**

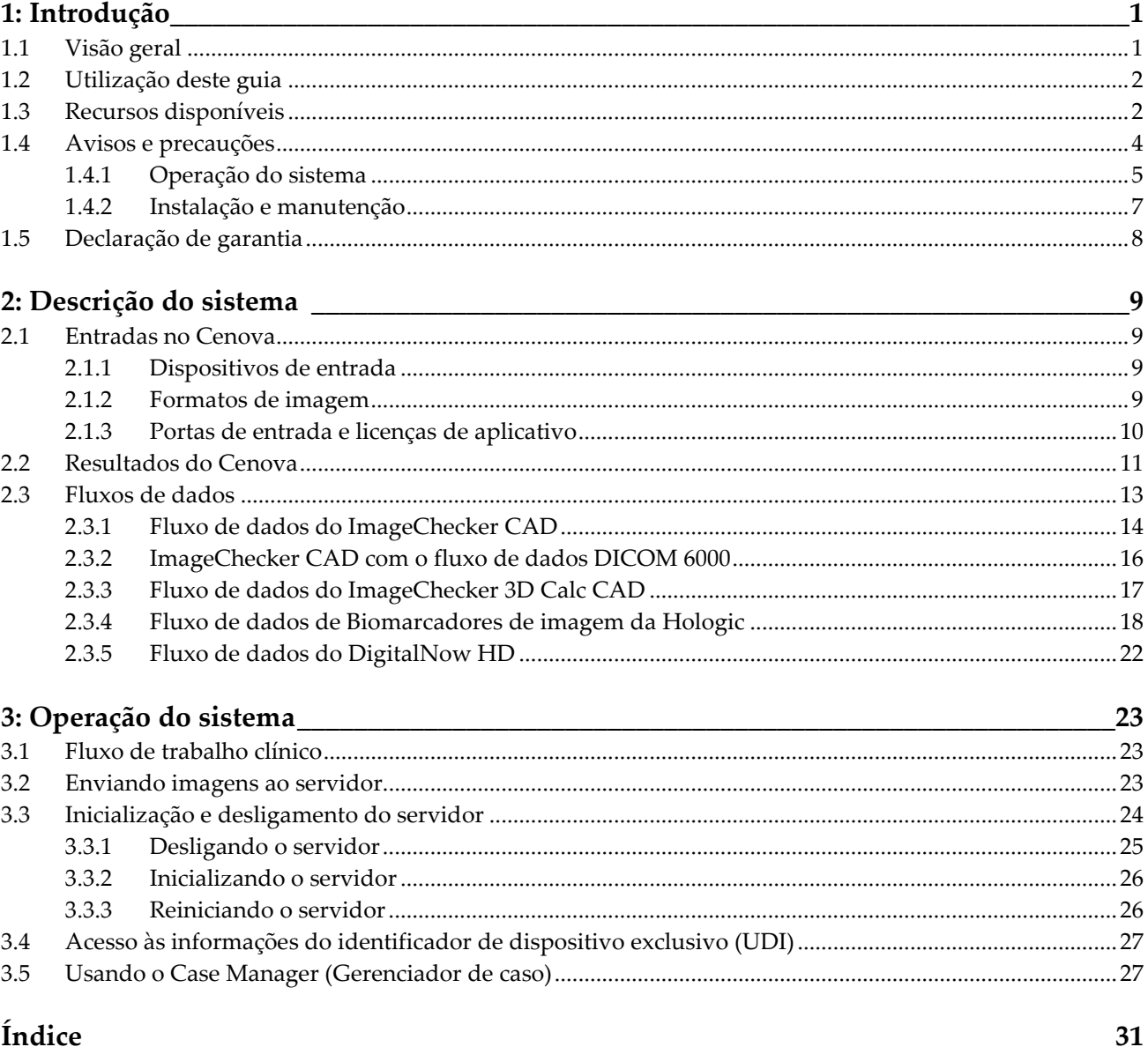

# **1: Introdução Capítulo 1**

<span id="page-6-0"></span>*[Visão geral](#page-6-1)* na página [1](#page-6-1) *[Utilização deste guia](#page-7-0)* na págin[a 2](#page-7-0) *[Recursos disponíveis](#page-7-1)* na página [2](#page-7-1) *[Avisos e precauções](#page-9-0)* na página [4](#page-9-0) *[Declaração de garantia](#page-13-0)* na página [8](#page-13-0)

# <span id="page-6-1"></span>**1.1 Visão geral**

Este guia fornece instruções para operar e manter o Cenova™ Image Analytics Server no ambiente clínico. O servidor processa as imagens de mamografia usando algoritmos de software patenteados.

O Cenova é um servidor de aplicativos de alto desempenho que fornece aplicativos de software patenteados para ajudar o radiologista na análise de imagens digitais de mamografia. O servidor Cenova foi projetado para ser usado por radiologistas que trabalhem em um hospital, uma clínica de ambulatório ou em um centro de imagens da mama. O servidor também pode ser usado para atividades relacionadas à pesquisa.

O servidor pode ser colocado em qualquer ambiente onde não haja atendimento aos pacientes, desde que seja conectado à rede de mamografia. Após a configuração, há pouca necessidade de interação direta com o servidor. Todas as interações ocorrem por meio de uma fácil interface de navegador da Web.

#### **Convenções DICOM**

DICOM (Digital Imaging and Communications in Medicine [Imagens e comunicações digitais da medicina]) é um padrão internacional usado para desenvolver, transmitir, imprimir e arquivar informações de imagens médicas. A Hologic usa as seguintes designações no padrão DICOM para imagens da mamografia digital:

- Imagens de mamografia digital por raios X DICOM Para processamento
- Imagens de mamografia por raios X digital DICOM Para apresentação
- Imagem de captura secundária da DICOM Projeção bruta
- Imagem de captura secundária da DICOM 2D bruta sintetizada

Para simplificar, este guia abrevia essas designações para "Imagens para processamento", "Imagens para apresentação"*, "*Imagens de projeção bruta" e "Imagens 2D brutas sintetizadas".

### <span id="page-7-0"></span>**1.2 Utilização deste guia**

Este guia está organizado da seguinte maneira:

- *[Introdução](#page-6-0)* na págin[a 1](#page-6-0) fornece informações fundamentais sobre o servidor Cenova e documentação relacionada.
- *[Descrição do sistema](#page-14-0)* na página [9](#page-14-0) fornece um resumo das especificações de imagens e dos formatos de dados trocados entre o servidor Cenova e outros aparelhos eventualmente instalados em sua unidade.
- *[Operação do sistema](#page-28-0)* na página [23](#page-28-0) fornece informações sobre como gerenciar o fluxo de trabalho clínico, desligar e ligar o servidor, acessar informações do UDI e usar o Cenova Case Manager.

# <span id="page-7-1"></span>**1.3 Recursos disponíveis**

Além deste guia do usuário, os seguintes recursos estão disponíveis para ajudá-lo a trabalhar com o servidor Cenova.

• **Treinamento:** Este guia do usuário serve como treinamento para servidor Cenova.

A equipe de aplicativos Hologic está disponível por meio de treinamento remoto, se você sentir que sua equipe precisa de treinamento adicional para os aplicativos ImageChecker® CAD ou Quantra™ no servidor Cenova. O treinamento adicional para o aplicativo Quantra também está disponível através de aprendizagem on-line encontrada na seção de treinamento do site da Hologic (*[www.hologic.com](http://www.hologic.com/)*).

- **Documentos:** A Hologic fornece os seguintes documentos para o servidor Cenova e seus aplicativos:
	- *Guia do usuário do Cenova Image Analytics Server 3.0*
	- *Guia do usuário Entendendo o ImageChecker CAD*
	- *Guia do usuário Entendendo o ImageChecker 3D Calc CAD*
	- *Guia do usuário Entendendo Quantra*
	- *Guia do usuário Entendendo DigitalNow HD*
	- *Guia de instruções e manutenção do Cenova Image Analytics Server*
	- *Notas de lançamento do Cenova Image Analytics Server*
	- *Declaração de conformidade DICOM do Cenova Image Analytics Server*
	- *Relatório de cibersegurança de produto do Cenova Image Analytics Server*
	- *Requisitos do sistema do Cenova Image Analytics Server*

É possível obter cópias adicionais dos documentos impressos com seu gerente de conta da Hologic. Você encontra a Declaração de conformidade DICOM e o Relatório de cibersegurança de produto no site da Hologic.

• **Suporte técnico e serviço:** Para suporte na América do Norte, entre em contato com:

Ligação gratuita: +1.877.371.4372

E-mail: *[BreastHealth.Support@hologic.com](mailto:BreastHealth.Support@hologic.com)*

Horário de funcionamento: De segunda-fera a sexta-feira, das 6:00 às 17:00, PT  $(GMT - 8:00)$ 

Site: *[www.hologic.com](http://www.hologic.com/)*

Para suporte na Europa, América do Sul ou Ásia, entre em contato com um revendedor ou distribuidor local.

# <span id="page-9-0"></span>**1.4 Avisos e precauções**

Este guia utiliza as seguintes convenções para fornecer informações técnicas e de segurança de interesse especial.

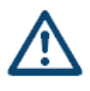

### **ADVERTÊNCIA:**

**Uma instrução que, se não for seguida, poderá resultar em uma condição perigosa.**

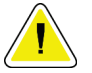

### **Cuidado:**

**Uma instrução que, se não for seguida, poderá resultar em danos ao sistema.**

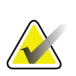

#### **Importante**

É fornecida uma instrução para garantir os resultados corretos e o desempenho ideal ou para esclarecer as limitações do dispositivo.

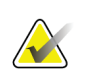

#### **Observação**

São fornecidas informações para esclarecer uma etapa ou um procedimento específico.

Antes de usar o servidor Cenova, leia as seguintes advertências e precauções.

### <span id="page-10-0"></span>**1.4.1 Operação do sistema**

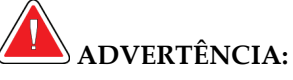

**Se as instruções a seguir não forem seguidas, poderá haver uma situação perigosa:**

- **O servidor foi desenvolvido para ser usado somente por profissionais que leram este guia e receberam treinamento sobre como usá-lo. A Hologic não aceita ser responsabilizada por lesões ou danos associados à operação inadequada ou insegura do sistema.**
- **Use o servidor somente fora do ambiente de exame do paciente. O servidor é classificado para uso somente em um ambiente de escritório.**
- **Não coloque recipientes contendo líquido sobre o aparelho. Em caso de derramamento, desligue todos os componentes antes de limpar para minimizar o risco de choque elétrico. Se os componentes internos forem expostos a líquidos, não opere o aparelho. Entre em contato com o representante de assistência técnica.**

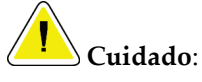

**Sempre desligue o computador de acordo com os procedimentos apresentados neste guia. O desligamento incorreto do sistema pode resultar em perda de dados ou danos ao sistema operacional do computador.**

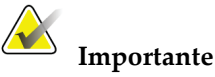

Observe as instruções a seguir, fornecidas para garantir resultados corretos e desempenho ideal ou para esclarecer os limites do dispositivo.

- Para o funcionamento adequado do sistema, a qualidade técnica das imagens (por exemplo, contraste) deve ser aceitável para o radiologista interpretador e cumprir os requisitos da Lei de Normas de Qualidade Mamográfica (MQSA – Mammography Quality Standards Act) ou os padrões nacionais apropriados.
- O design e modo de operação do aparelho são compatíveis com os padrões atuais de práticas clínicas de mamografia, conforme regidas pelos requisitos da MQSA (Mammography Quality Standards Act - Lei de Padrões de Qualidade em Mamografia). Recomenda-se aos usuários que cumpram sempre a MQSA dos Estados Unidos, ou as respectivas normas de seu país, ao implementar os aplicativos de mamografia Cenova em seus protocolos clínicos.

• Este equipamento foi testado, constatando-se que atende aos limites estabelecidos para um aparelho digital da Classe A, em conformidade com a Parte 15 das Regras da FCC (Comissão Federal de Comunicações dos EUA). Esses limites foram concebidos para garantir uma proteção razoável contra interferências prejudiciais provenientes do equipamento quando operado em ambiente comercial. Este equipamento gera, utiliza e pode irradiar energia de radiofrequência e, caso não seja instalado e utilizado de acordo com o guia de instruções, pode causar interferências prejudiciais em comunicações radiofônicas. É provável que a operação deste equipamento em área residencial cause interferências prejudiciais, sendo que, nestes casos, o usuário deverá sanar as interferências às suas próprias custas.

### <span id="page-12-0"></span>**1.4.2 Instalação e manutenção**

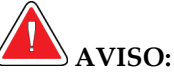

**Se as instruções a seguir não forem seguidas, poderá haver uma situação perigosa:**

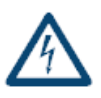

- **O símbolo ao lado do conector de alimentação indica um potencial risco de choque elétrico. Para reduzir o risco de choque elétrico ou incêndio, conecte o computador apenas a uma tomada devidamente aterrada, que forneça tensão e corrente dentro das especificações do servidor.**
- **Para conectar a alimentação primária ao servidor, use sempre um cabo de alimentação aterrado com três condutores que atenda às normas reguladoras locais. O uso de um adaptador de dois pinos resulta na desconexão do terra e cria um alto risco de choque elétrico.**
- **Os servidores Cenova são pesados! Se você tem alguma preocupação quanto a levantar ou posicionar o servidor, solicite ajuda.**
- **Antes de limpar o servidor, desligue-o sempre conforme os procedimentos apresentados neste guia e desconecte o cabo de alimentação para evitar choque elétrico. Nunca use álcool, benzina, tíner ou outros agentes de limpeza inflamáveis.**

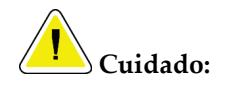

**Este produto não contém peças que possam ser consertadas pelo usuário. Para evitar dados ao servidor:**

- **Mantenha o equipamento em um ambiente bem ventilado e com ar condicionado que cumpra com as especificações de temperatura e umidade fornecidas no guia de serviço do produto.**
- **Não instale ou conserte o servidor Cenova. Somente funcionários treinados, autorizados pela Hologic, estão qualificados para instalar ou consertar o servidor.**
- **Desconecte o cabo de alimentação antes de mover o sistema ou de fazer manutenção.**
- **Instale o servidor sob um firewall institucional para obter segurança de rede e proteção antivírus. A Hologic não oferece proteção contra vírus de computador ou segurança de rede para o servidor. Se um software antivírus for necessário, visite o site da Hologic para obter informações sobre o programa de cibersegurança da Hologic e o guia de instalação de software de antivírus.**

## <span id="page-13-0"></span>**1.5 Declaração de garantia**

A menos que declarado de outra forma no contrato: i) O equipamento fabricado pela Hologic é garantido ao cliente original ao uso essencialmente em conformidade com as especificações de produto divulgadas durante um (1) ano a partir da data de envio, ou, se a instalação for necessária, a partir da data de instalação ("período de garantia"); ii) os tubos de raio-x de mamografia de visualização digital têm garantia de vinte e quatro (24) meses, período no qual os tubos de raio-x têm garantia completa nos primeiros doze (12) meses e têm garantia em uma base parcelada nos meses 13-24; iii) peças substitutas e itens refabricados têm garantia pelo resto do período de garantia ou noventa (90) dias a partir do envio, o que durar mais; iv) Os suprimentos consumíveis têm garantia para conformidade às especificações divulgadas por um período encerrando na data de expiração demonstrada em suas respectivas embalagens; v) O software licenciado tem garantia para operar em conformidade com as especificações divulgadas; vi) Os serviços têm garantia para serem fornecidos por trabalho conforme as normas; vii) O equipamento fabricado não pertencente à Hologic tem garantia pelo seu fabricante e tais garantias do fabricante serão estendidas aos clientes da Hologic, até a extensão permitida pelo fabricante de tal equipamento fabricado não pertencente à Hologic. A Hologic não garante que o uso dos produtos será ininterrupto ou estará imune a falhas, ou que os Produtos serão operados com produtos de terceiros não autorizados pela Hologic. Tais garantias não se aplicam a qualquer item que seja: (a) consertado, movido ou alterado por outra equipe de serviços autorizados que não seja da Hologic; (b) sujeito a abuso físico (incluindo térmico ou elétrico), estresse ou uso indevido; (c) armazenado, mantido ou operado de uma forma que não respeite as especificações ou instruções da Hologic aplicáveis, incluindo uma situação em que o cliente se recusa a permitir as atualizações de software recomendadas pela Hologic; ou (d) designado como matéria fornecida para uma garantia não associada à Hologic ou na base de pré-lançamento ou no estado em que se encontra.

# **2:Descrição do sistema Capítulo 2**

- <span id="page-14-0"></span>• *[Entradas no Cenova](#page-14-1)* na página [9](#page-14-1)
- *[Resultados do Cenova](#page-16-0)* na página [11](#page-16-0)
- *[Fluxos de dados](#page-18-0)* na página [13](#page-18-0)

Este capítulo descreve o fluxo de dados transmitidos entre o Cenova e outros dispositivos que possam estar instalados em sua unidade.

### <span id="page-14-1"></span>**2.1 Entradas no Cenova**

- *[Dispositivos de entrada](#page-14-2)* na página [9](#page-14-2)
- *[Formatos de imagem](#page-14-3)* na página [9](#page-14-3)
- *[Portas de entrada e licenças de aplicativo](#page-15-0)* na página [10](#page-15-0)

### <span id="page-14-2"></span>**2.1.1 Dispositivos de entrada**

O servidor suporta entradas dos tipos de dispositivos listados abaixo. Certas restrições específicas do país podem se aplicar.

- **Sistema de mamografia digital de campo completo:** O Cenova processa imagens bidimensionais de mamografia digital provenientes de sistemas de aquisição de imagens FFDM (Full-Field Digital Mammography, Mamografia digital de campo completo). O Cenova suporta entradas de dispositivos FFDM produzidos pela Hologic Inc. (Danbury, CT), GE Healthcare (Waukesha, WI) e Siemens AG (Munique, Alemanha).
- **Sistemas de tomossíntese digital de mama:** O Cenova processa conjuntos de dados 3D Mammography™ e imagens 2D sintetizadas provenientes dos sistemas Selenia® Dimensions® da Hologic.
- **Sistemas de digitalização de filmes:** Para mamogramas de filme, o Cenova processa imagens do DigitalNow™ provenientes de qualquer sistema de digitalização de filmes da Hologic.

Além disso, as imagens criadas por qualquer um desses sistemas podem ser enviadas ao Cenova a partir de um PACS (Picture Archiving and Communication System, Sistema de arquivamento e comunicação de imagens).

Para obter mais informações sobre dispositivos de entrada suportados, consulte o documento sobre o aplicativo de software específico.

### <span id="page-14-3"></span>**2.1.2 Formatos de imagem**

O servidor Cenova processa objetos de imagem de mamografia digital que estão em conformidade com o padrão DICOM. O servidor processa os seguintes tipos de objetos de imagem DICOM:

- Os objetos de imagem enviados ao Cenova por um sistema FFDM após um exame de mamografia convencional são conhecidos como imagens *Para processamento* (também conhecidas como imagens 2D "brutas").
- Os objetos de imagem enviados ao Cenova pelos sistemas 3D MammographyTM da Hologic são conhecidos como imagens de *projeção bruta*.
- Os objetos de imagem enviados ao Cenova pelos sistemas 3D MammographyTM da Hologic são conhecidos como imagens *2D brutas sintetizadas*.
- Os objetos de imagem enviados ao Cenova por qualquer um dos sistemas de digitalização de filmes da Hologic são imagens conhecidas como *Para apresentação*.

Alguns objetos de imagem DICOM não são processados pelo software, dependendo do aplicativo e da visão da mamografia mostrada na imagem.

Para mais informações sobre formatos de imagens, consulte os diagramas em *[Fluxos de](#page-18-0)  [dados](#page-18-0)* na página [13.](#page-18-0)

### <span id="page-15-0"></span>**2.1.3 Portas de entrada e licenças de aplicativo**

Cada dispositivo que cria arquivos de imagem de mamografia digital é mapeado para uma porta de entrada no servidor Cenova. O cabeçalho DICOM para cada objeto de imagem inclui um identificador (por exemplo, um número de série) que especifica o dispositivo no qual a imagem foi originada.

Para cada servidor Cenova, os sites suportam:

- Até quatro licenças para qualquer um ou todos os aplicativos de software 2D, além de uma única licença para DigitalNow HD, ou
- Até duas licenças para ImageChecker 3D Calc CAD, ou
- Uma licença única para DigitalNow HD

Saiba que exceder essas diretrizes com um único servidor pode prejudicar os tempos de resposta do sistema.

Cada aplicativo de software Cenova requer uma licença de software para cada dispositivo de entrada. Por exemplo, se houver quatro dispositivos FFDM, então o servidor Cenova deve ser configurado com quatro licenças de software para cada aplicativo de software Cenova desejado.

O servidor também pode processar imagens enviadas de qualquer número de dispositivos PACS, contanto que as imagens tenham se originado de um dos sistemas de entrada licenciados.

Para obter ajuda nas configurações da licença, entre em contato com o seu gerente de conta da Hologic.

## <span id="page-16-0"></span>**2.2 Resultados do Cenova**

O Cenova envia seus resultados às estações de análise diagnóstica (como a SecurViewdx DX da Hologic) e dispositivos PACS. Dependendo do aplicativo, o Cenova pode transmitir resultados de uma ou mais formas. A tabela abaixo mostra formatos de saída para cada aplicativo.

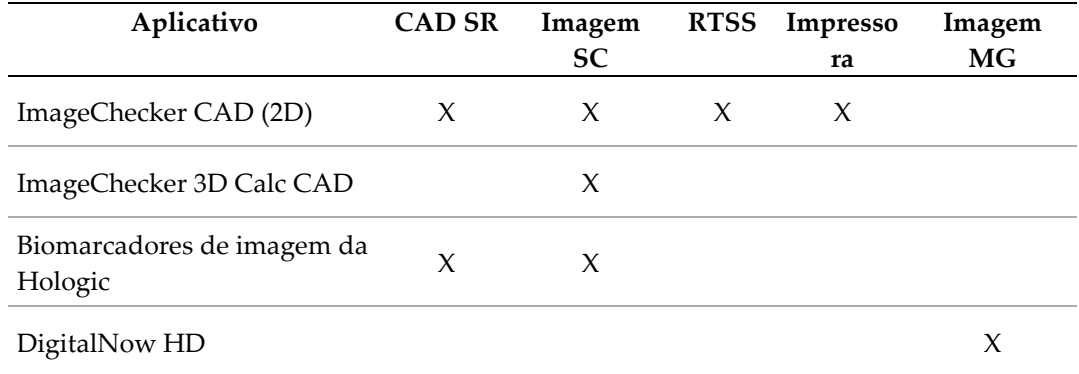

- **CAD SR** O formato Mamografia CAD SR é o padrão DICOM usado para resultados do ImageChecker CAD e/ou Biomarcadores de imagem da Hologic.
- **Imagem SC** A Mamografia CAD SC (captura secundária) fornece as visões processadas do caso (normalmente as quatro visões de exames preventivos) com os resultados do ImageChecker CAD, Biomarcadores de imagem da Hologic ou ImageChecker 3D Calc CAD. Para o ImageChecker CAD e os Biomarcadores de imagem da Hologic, esse formato destina-se a estações de trabalho que não suportam o CAD SR de Mamografia.
- **RTSS** O formato Conjunto de estrutura da radioterapia (Radiotherapy Structure Set) foi desenvolvido especificamente para exibir os resultados do ImageChecker CAD em certas estações de análise da GE.
- **Impressora** Esse formato fornece os resultados do ImageChecker CAD para as exibições processadas do caso (normalmente, as quatro visões de exames preventivos).
- **Imagem MG** Esse formato (Imagem de mamografia digital por raios X DICOM Para apresentação) fornece as imagens DigitalNow HD.

Para estações de trabalho e dispositivos PACS que não suportam os objetos CAD SR de Mamografia do ImageChecker CAD, mas que são compatíveis com as sobreposições do DICOM 6000, a solução de Interface DICOM 6000 da Hologic pode ser usada para converter os resultados do ImageChecker CAD (consulte *[ImageChecker CAD com o fluxo de](#page-21-0)  [dados DICOM 6000](#page-21-0)* na página [16\)](#page-21-0). Para obter mais informações, entre em contato com seu gerente de conta da Hologic.

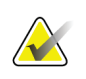

### **Observação**

O DICOM 6000 versão 1.1.7 é necessário para oferecer suporte a CAD nos resultados de imagens 2D sintetizadas como sobreposição do DICOM 6000.

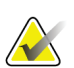

### **Observação**

A interface DICOM 6000 versão 1.1.7 pode localizar-se em um servidor Cenova.

# <span id="page-18-0"></span>**2.3 Fluxos de dados**

Esta seção descreve como as informações fluem pelos diversos dispositivos para os aplicativos Cenova, conforme listado abaixo.

- *[Fluxo de dados do ImageChecker CAD](#page-19-0)* na página [14](#page-19-0)
- *[ImageChecker CAD com o fluxo de dados DICOM 6000](#page-21-0)* na página [16](#page-21-0)
- *[Fluxo de dados do ImageChecker 3D Calc CAD](#page-22-0)* na página [17](#page-22-0)
- *[Fluxo de dados de Biomarcadores de imagem da Hologic](#page-23-0)* na página [18](#page-23-0)
- *[Fluxo de dados do DigitalNow HD](#page-27-0)* na página [22](#page-27-0)

Observe que os sistemas de mamografia podem ter configurações diferentes, dependendo dos dispositivos instalados no seu centro diagnóstico.

### <span id="page-19-0"></span>**2.3.1 Fluxo de dados do ImageChecker CAD**

O diagrama abaixo mostra como as informações fluem normalmente por meio de sistemas com o ImageChecker CAD.

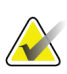

#### **Observação**

O ImageChecker CAD também é compatível com imagens 2D sintetizadas. As imagens 2D brutas sintetizadas são enviadas para o servidor Cenova. A respectiva Imagem de tomossíntese de mama ou imagens Para apresentação são enviadas para a(s) estação(ões) de revisão de diagnóstico e PACS.

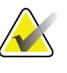

#### **Observação**

Quando as imagens de mamografia convencional 2D e as imagens 2D sintetizadas são enviadas ao Cenova para uma análise ComboHD, o servidor Cenova gerará resultados separados no ImageChecker CAD para as imagens de mamografia 2D convencional e imagens 2D sintetizadas, respectivamente.

#### **Sistema(s) de aquisição de imagens**

**1, 2, 3:** Os sistemas FFDM podem ser configurados para enviar imagens de raio x de mamografia digital-para qualquer dispositivo em conformidade com o padrão DICOM. O dispositivo FFDM envia dois tipos de imagens, as do tipo Para processamento para o servidor Cenova, e Para apresentação para as estações de análise diagnóstica e o PACS.

#### **Servidor Cenova**

**4, 5, 6:** O servidor Cenova envia os resultados (por exemplo, objetos CAD SR de Mamografia ou imagens CAD SC) para uma ou mais estações de análise diagnóstica e/ou dispositivos PACS. O servidor Cenova também pode fornecer resultados impressos, mostrando as quatro visões processadas do caso com as marcas CAD.

#### **Estações de análise diagnóstica e PACS**

**3, 4, 8:** As estações de análise são configuradas para receber as imagens Para apresentação (3, 8) e os resultados do ImageChecker CAD (4, 8), que são então analisados pelo radiologista.

**7, 8:** O aparelho PACS pode ser configurado para enviar:

- Imagens Para processamento para o Cenova (7), que processa as imagens e distribui os resultados de CAD de acordo com sua configuração, e/ou
- Resultados do ImageChecker CAD e/ou imagens Para apresentação para as estações de análise (8).

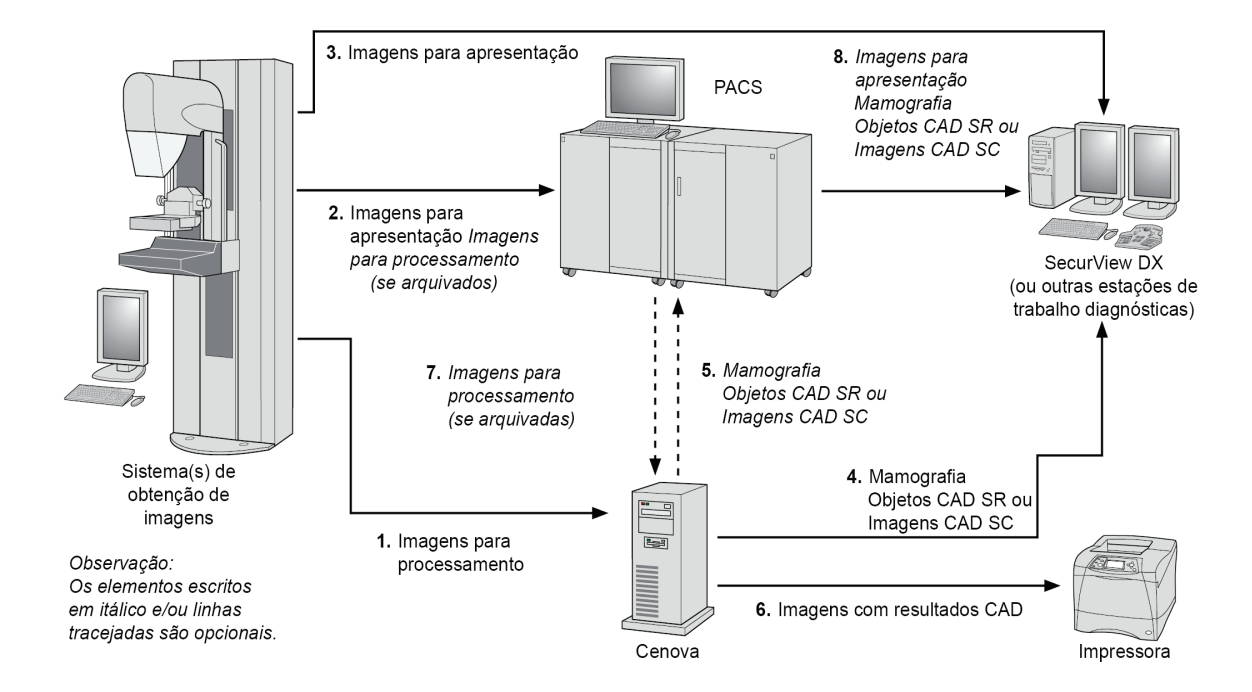

*Fluxo de dados do ImageChecker CAD*

### <span id="page-21-0"></span>**2.3.2 ImageChecker CAD com o fluxo de dados DICOM 6000**

Geralmente, as estações de análise diagnóstica e os dispositivos PACS suportam o formato de resultados de Mamografia CAD SR. Se a estação de análise ou o PACS não oferecer suporte à Mamografia CAD SR, mas oferecer às sobreposições do DICOM 6000, uma solução de interface adicional pode ser instalada. Para obter mais informações sobre a opção de interface DICOM 6000 da Hologic, contate o seu gerente de conta Hologic.

#### **Sistema(s) de aquisição de imagens**

**1, 2, 3, 4:** O dispositivo FFDM envia imagens Para processamento ao servidor Cenova e as imagens Para apresentação às estações de análise diagnóstica, ao PACS e à Interface DICOM 6000.

#### **Servidor Cenova**

**5:** O servidor Cenova envia os resultados de CAD, no formato Mamografia CAD SR do DICOM, à Interface DICOM 6000. Nenhuma imagem precisa ser encaminhada.

#### **Interface DICOM 6000**

**6:** A Interface DICOM 6000 envia as imagens com as sobreposições dos resultados do DICOM 6000 CAD à estação diagnóstica para a análise, e ao PACS para armazenamento.

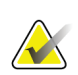

#### **Observação**

A interface DICOM 6000 pode localizar-se em um servidor Cenova.

#### **Estações de análise diagnóstica e PACS**

**3, 6:** A estação de análise recebe as imagens Para apresentação com as sobreposições dos resultados do DICOM 6000 CAD, que então podem ser analisadas pelo radiologista.

**7:** Se os resultados forem armazenados em um PACS, eles podem ser recuperados e enviados a qualquer momento à estação de análise.

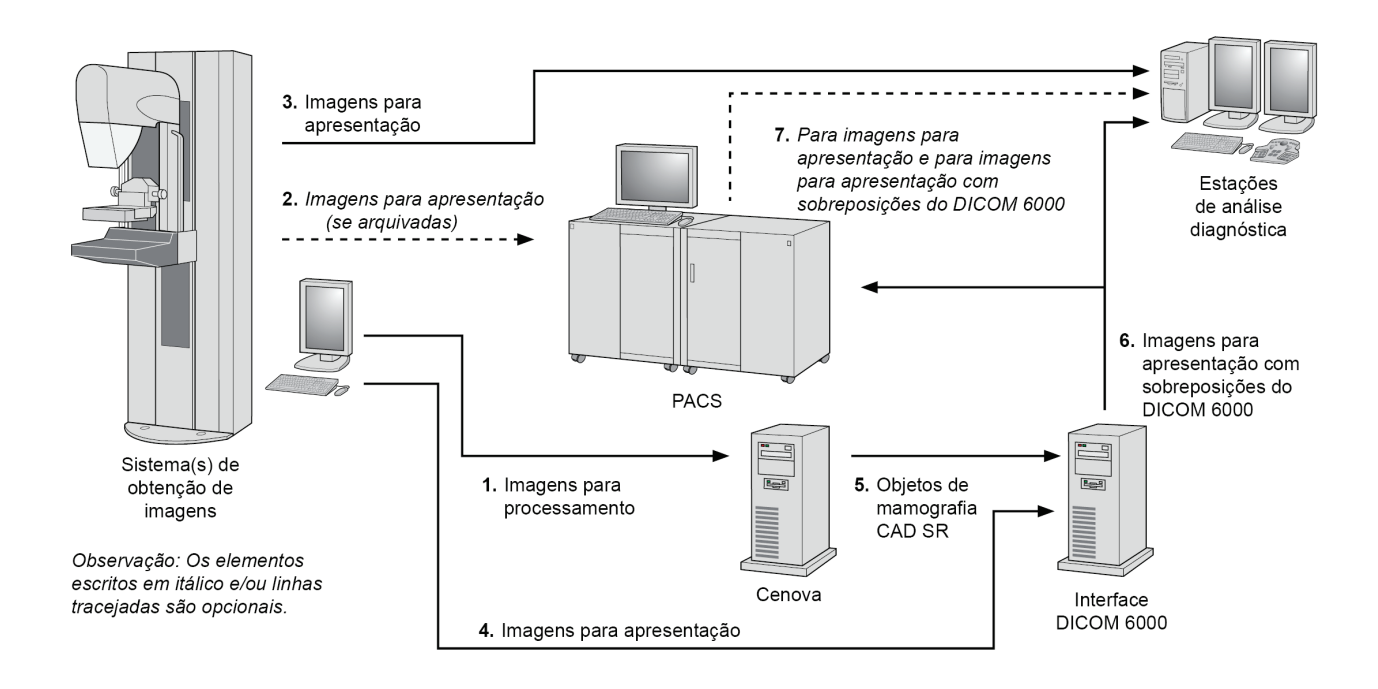

*ImageChecker CAD com o fluxo de dados de sobreposição do DICOM 6000*

### <span id="page-22-0"></span>**2.3.3 Fluxo de dados do ImageChecker 3D Calc CAD**

Esta seção descreve os fluxos de dados entre os vários dispositivos usados para geração de imagem e análise 3D MammographyTM da Hologic. Para acompanhar os fluxos de dados, consulte o diagrama abaixo.

#### **Sistema(s) de aquisição de imagens**

**1, 2, 3:** Os sistemas 3D MammographyTM da Hologic podem ser configurados para enviar conjuntos de dados 3D MammographyTM para qualquer dispositivo compatível. Para análise de CAD, o dispositivo 3D MammographyTM envia dois tipos de imagem: Imagens de projeção bruta para o servidor Cenova e Cortes reconstruídos para estações de análise diagnóstica e para o PACS.

#### **Servidor Cenova**

**4, 5:** O servidor Cenova envia resultados de CAD para uma ou mais estações de análise diagnóstica e/ou dispositivos PACS. Os resultados são codificados de maneira proprietária dentro de um Objeto de imagem de captura secundária DICOM. Somente o SecurView da Hologic pode interpretar o resultado do Cenova. Neste momento, não há nenhum formato DICOM disponível para codificação interoperável de resultados de CAD de 3D MammographyTM.

**Estações de análise diagnóstica e PACS**

**3, 4, 7:** As estações de análise são configuradas para receber os cortes reconstruídos (3, 7) e os resultados do ImageChecker 3D Calc CAD(4, 7), que são analisados pelo radiologista.

**6, 7:** O aparelho PACS pode ser configurado para enviar:

- Imagens de Projeção para o Cenova (6), que processa as imagens e distribui os resultados da detecção computadorizada de acordo com sua configuração, e/ou
- Resultados do ImageChecker 3D Calc CAD e/ou fatias reconstruídas para a(s) estação(ões) de análise (7).

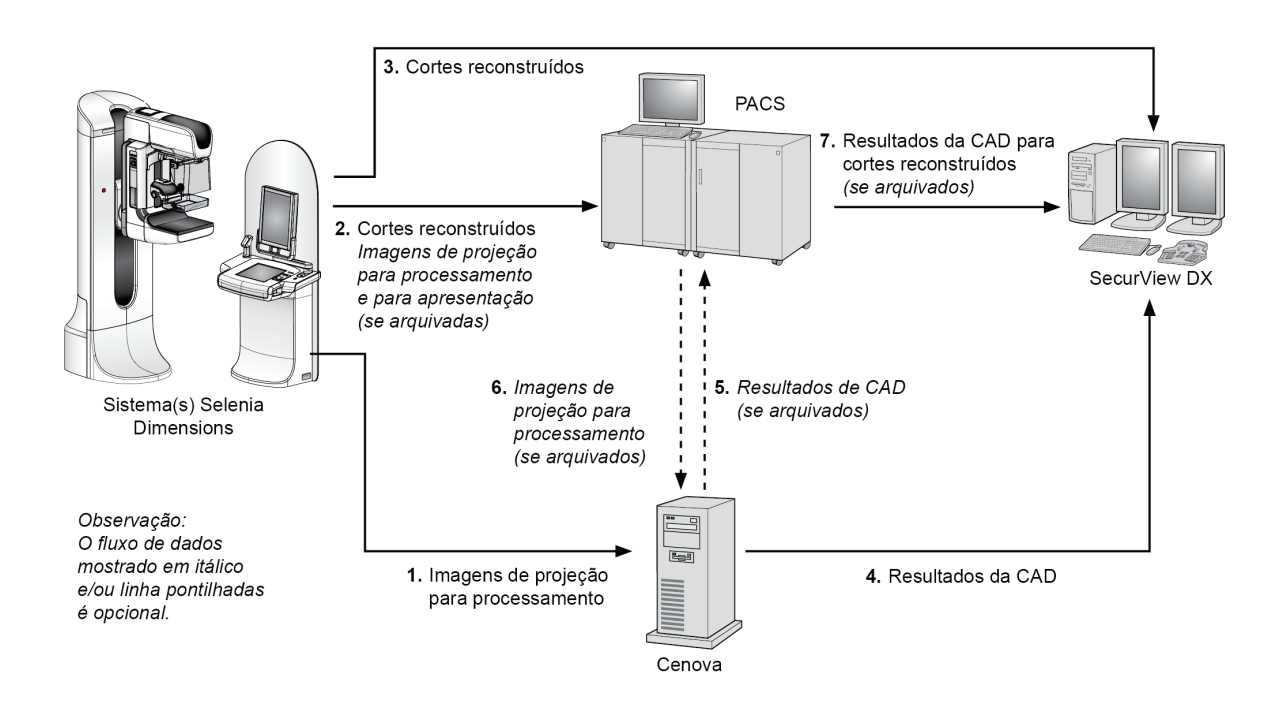

*Fluxo de dados do ImageChecker 3D Calc CAD*

### <span id="page-23-0"></span>**2.3.4 Fluxo de dados de Biomarcadores de imagem da Hologic**

A figura abaixo mostra os fluxos de dados entre os diversos dispositivos para o aplicativo Quantra.

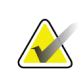

#### **Observação**

Quando ambas as imagens de mamografia convencional 2D e Imagens de projeção bruta forem enviadas ao Cenova para uma análise Combo ou ComboHD, o servidor Cenova produzirá um conjunto de resultados do Quantra tanto para as imagens 2D quanto para as 3D por configuração Cenova.

**Dispositivo(s) de aquisição de imagens**

**1, 2, 3:** O dispositivo FFDM da Hologic envia as Imagens para processamento ao servidor Cenova e as do tipo Para apresentação para as estações de análise diagnóstica e para o PACS. O dispositivo 3D Mammography™ da Hologic envia Imagens de projeção bruta para o servidor Cenova e Cortes reconstruídos para estações de análise diagnóstica e para o PACS.

#### **Servidor Cenova**

**4, 5:** O servidor Cenova envia os resultados do Biomarcador de imagem da Hologic (objetos DICOM SR ou imagens DICOM SC) para uma ou mais estações de análise diagnóstica e/ou dispositivos PACS, simultaneamente.

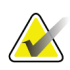

#### **Observação**

A estação SecurView DX da Hologic, algumas estações que não são da Hologic e vários aplicativos de divulgação irão mostrar os resultados do Biomarcador a partir da mamografia CAD SR do DICOM. Para aplicativos que não são capazes de interpretar e exibir o conteúdo SR, ou para clientes que preferem uma apresentação mais prática dos resultados do Biomarcador, o servidor Cenova pode ser configurado para enviar os resultados do Biomarcador como Imagem de captura secundária do DICOM.

#### **Estações de análise diagnóstica e PACS**

**1, 4, 7:** As estações de análise são configuradas para receberem as imagens Para apresentação, Cortes reconstruídos e Resultados do biomarcador, que são então analisados pelo radiologista.

**6, 7:** Como opção, o PACS pode ser configurado para enviar:

- Imagens Para processamento para o Cenova (6), que processa as imagens e distribui os resultados do Biomarcador de acordo com sua configuração, e/ou
- Resultados do Biomarcador e/ou imagens Para apresentação para as estações de análise (7).

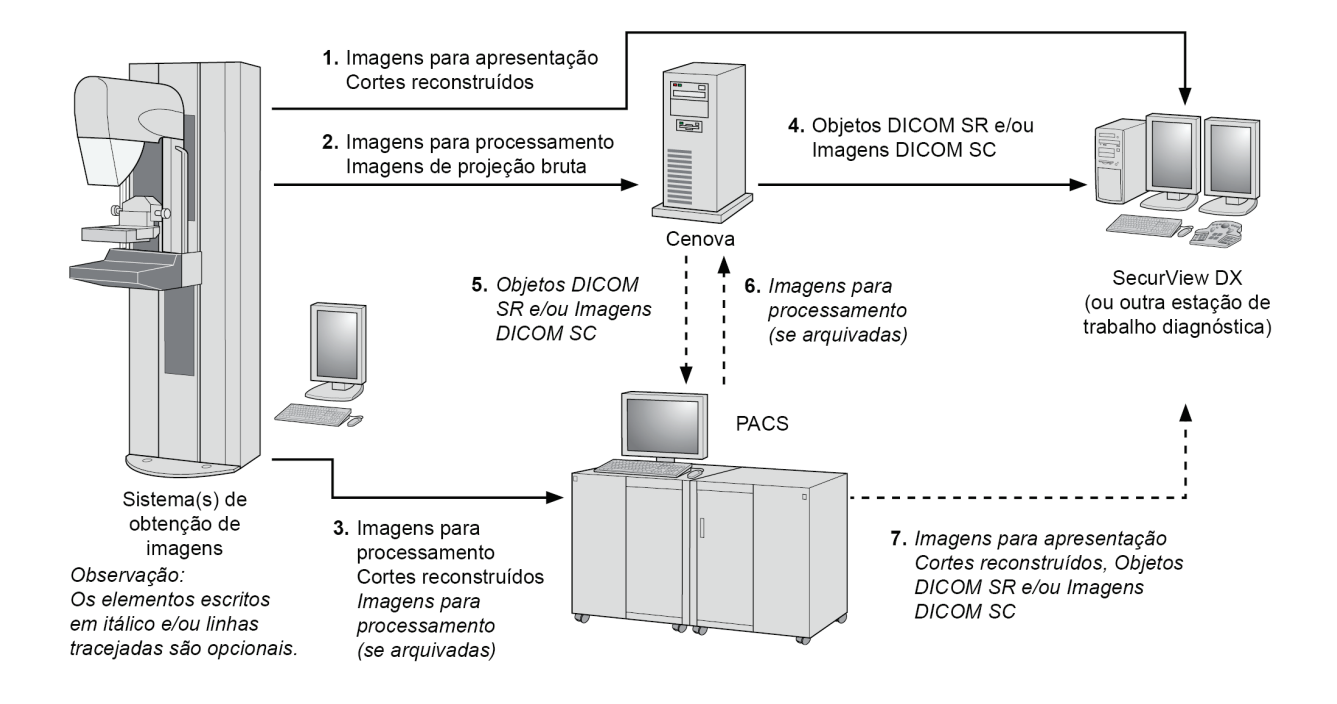

*Fluxo de dados de Biomarcadores de imagem da Hologic*

### <span id="page-27-0"></span>**2.3.5 Fluxo de dados do DigitalNow HD**

A figura abaixo mostra os fluxos de dados entre diversos dispositivos.

#### **Dispositivo de imagem de origem**

**1:** O sistema de digitalização de filmes da Hologic envia imagens Para apresentação do DigitalNow para o servidor Cenova.

#### **Servidor Cenova**

**2:** O servidor Cenova processa as imagens e envia novas imagens Para Apresentação do DigitalNow HD a um dispositivo PACS.

**3:** Como uma opção, o servidor também pode enviar as imagens diretamente a uma ou mais estações de análise.

#### **Estações de análise diagnóstica e PACS**

**4:** O PACS é configurado para enviar imagens do DigitalNow HD Para apresentação a uma ou mais estações de análise. O radiologista pode, então, analisar as imagens.

**5:** Dependendo das necessidades da unidade, os PACS também podem ser configurados para enviar imagens do DigitalNow previamente arquivadas ao servidor Cenova.

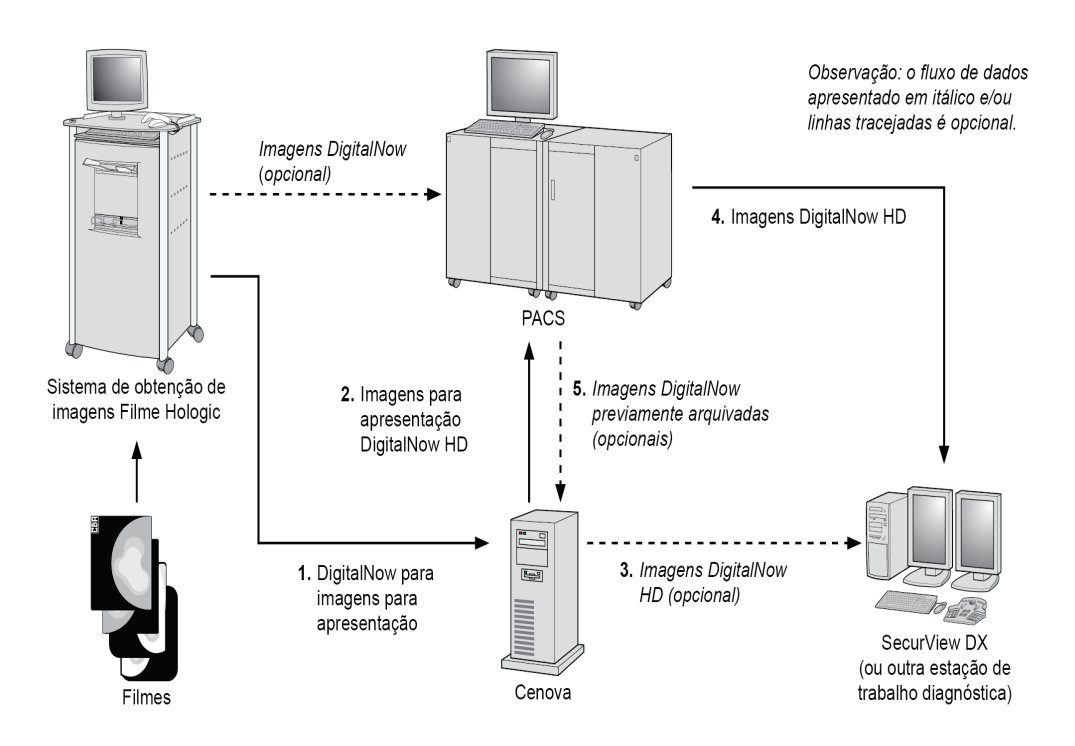

*Fluxo de dados do DigitalNow HD*

# **3:Operação do sistema Capítulo 3**

- <span id="page-28-0"></span>• *[Fluxo de trabalho clínico](#page-28-1)* na página [23](#page-28-1)
- *[Enviando imagens ao servidor](#page-28-2)* na página [23](#page-28-2)
- *[Inicialização e desligamento do servidor](#page-29-0)* na página [24](#page-29-0)
- *[Acesso às informações do identificador de dispositivo exclusivo \(UDI\)](#page-32-0)* na págin[a 27](#page-32-0)
- *[Usando o Case Manager \(Gerenciador de caso\)](#page-32-1)* na página [27](#page-32-1)

Após a configuração, há pouca necessidade de interação direta com o servidor Cenova. Todas as interações com o servidor ocorrem por meio de um navegador da Web e uma interface fácil de utilizar.

# <span id="page-28-1"></span>**3.1 Fluxo de trabalho clínico**

Para exibir os resultados produzidos pelo servidor Cenova com as imagens de mamografia da paciente, siga as diretrizes de seu fornecedor de estação de trabalho. Os radiologistas normalmente analisam as imagens de mamografia usando um protocolo semelhante à sequência mostrada na seguinte tabela:

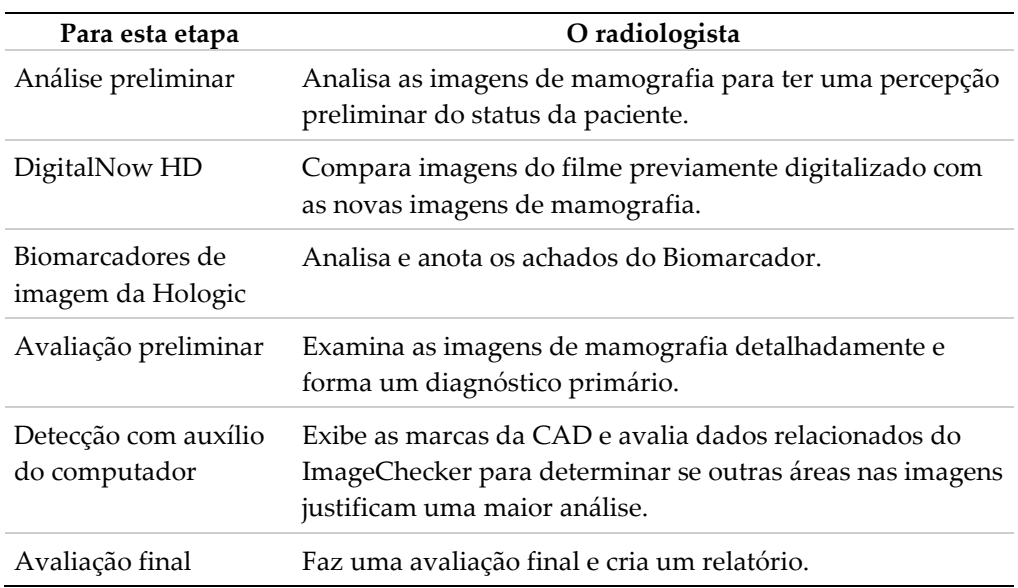

## <span id="page-28-2"></span>**3.2 Enviando imagens ao servidor**

O servidor aceita as imagens automaticamente à medida que são enviadas a partir do sistema de aquisição de imagem, do scanner de filmes ou do dispositivo de arquivamento. O servidor Cenova agrupa imagens sucessivas com o mesmo UID (identificador único) do caso de estudo DICOM em um caso se as imagens forem recebidas dentro de um período de espera configurado pelo representante de assistência técnica ao fazer a instalação do sistema. Esse período de espera não é fixo; o servidor o ajusta automaticamente para maximizar a produtividade. (Para obter mais informações, entre em contato com o Suporte técnico da Hologic.)

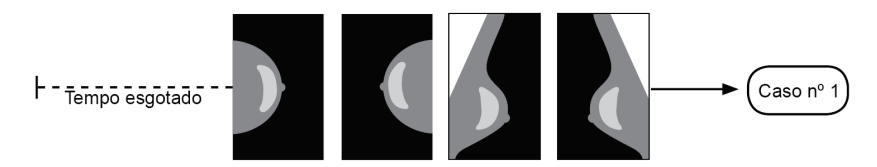

*O servidor atribui as imagens recebidas a um caso antes de o período de espera terminar*

O servidor atribuiu qualquer imagem recebida depois do período de espera a um novo caso, usando o mesmo UID do caso de estudo. Na estação de análise, dois conjuntos de resultados serão exibidos, diferenciados pela data e hora em que foram produzidos pelo servidor.

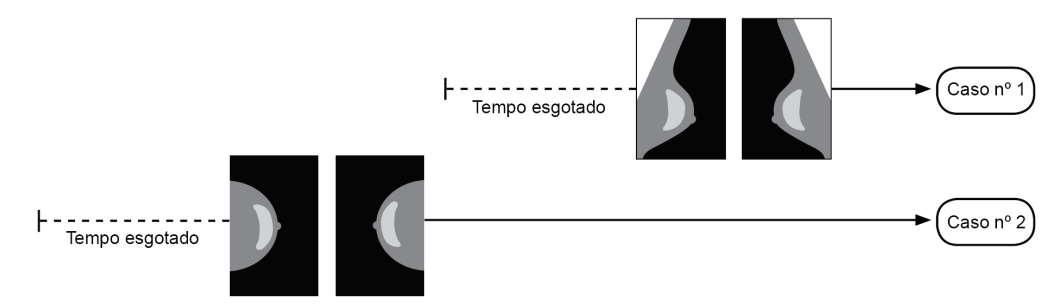

*O servidor atribui as imagens repetidas a um novo caso depois de o período de espera terminar*

Para reduzir a possibilidade de resultados múltiplos, a Hologic recomenda que as imagens do exame de cada paciente sejam enviadas juntas a partir do sistema de aquisição de imagens, no fechamento do estudo e em rápida sucessão.

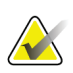

#### **Observação**

Como alternativa, o servidor pode ser configurado para agrupar todas as imagens com o mesmo UID de caso de estudo automaticamente em um único caso, independentemente de quando foram recebidas (ou seja, inclui as imagens de um caso anterior). Para obter mais informações, consulte um representante do suporte técnico.

É responsabilidade do representante de assistência técnica configurar seu sistema de maneira que as imagens sejam enviadas corretamente ao servidor e também aos destinos finais desejados. Para obter mais informações sobre o fluxo de dados entre os vários dispositivos, consulte *[Fluxos de dados](#page-18-0)* na página [13.](#page-18-0)

### <span id="page-29-0"></span>**3.3 Inicialização e desligamento do servidor**

O servidor Cenova não requer manutenção regular. Os únicos procedimentos eventualmente necessários são:

- *[Desligando o servidor](#page-30-0)* na página [25](#page-30-0)
- *[Inicializando o servidor](#page-31-0)* na página [26](#page-31-0)
- *[Reiniciando o servidor](#page-31-1)* na página [26](#page-31-1) (desligar e ligar novamente)

Para esses procedimentos, é preciso saber o endereço IP do computador. É possível obter o endereço IP na tela Cenova System Settings – Connectivity. Anote o número aqui:

Endereço IP do servidor Cenova:

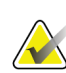

#### **Observação**

Use estes procedimentos quando a interface DICOM 6000 estiver instalada em um servidor Cenova.

#### <span id="page-30-0"></span>**3.3.1 Desligando o servidor**

Poderá ser necessário desligar o servidor Cenova se você for mover o computador ou se tiver conhecimento de um período de falta de energia.

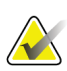

#### **Importante**

Caso desligue o servidor de um local remoto, saiba que para ligá-lo novamente você precisará ter acesso físico ao servidor.

#### **Para desligar o servidor:**

- 1. Utilizando um computador que esteja conectado à mesma rede do servidor, abra um navegador da Web (por exemplo, Internet Explorer).
- 2. Digite o endereço IP do servidor na caixa de endereço e pressione **[Enter]**. Não é preciso digitar 'http' ou outra mensagem além do endereço IP.
- 3. Na tela do login, digite o nome de usuário (siteadmin) e a senha. A tela About deve aparecer conforme mostrado abaixo.

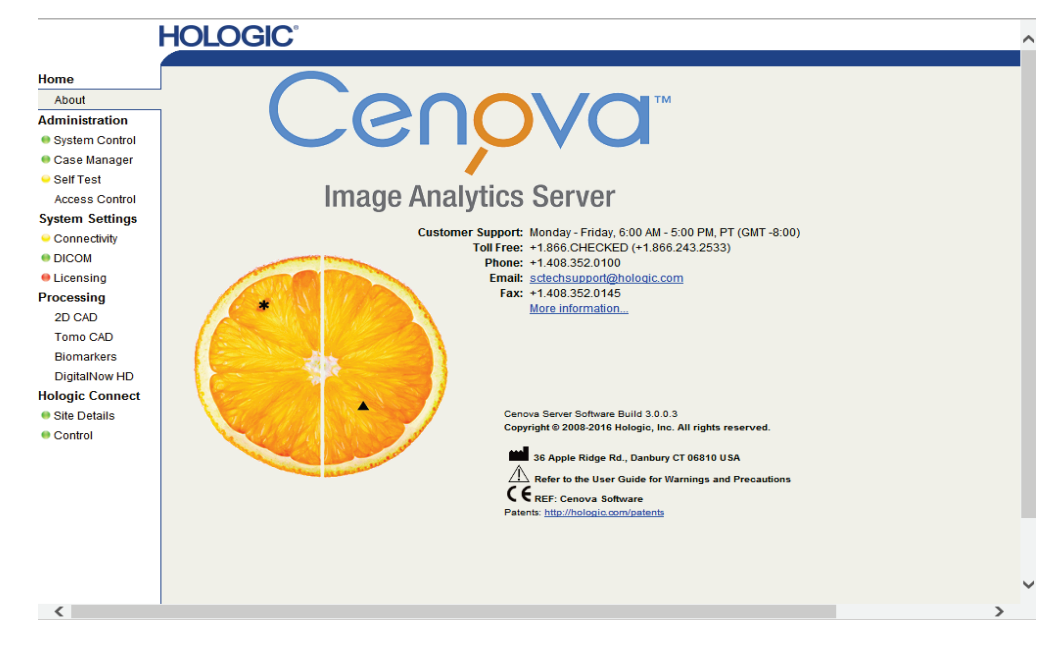

4. Clique em **System Control** para exibir a seguinte tela:

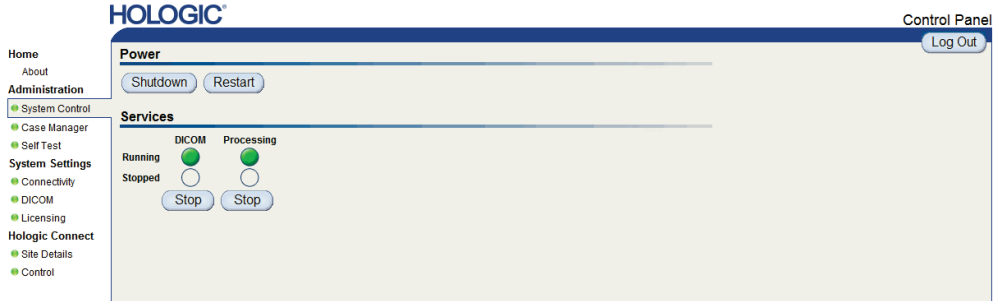

5. Clique em **Shutdown**. O servidor pergunta 'Are you sure…? (Tem certeza?)' Clique em **OK** para desligar o servidor.

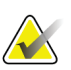

#### **Observação**

O acesso físico ao servidos é necessário para restaurar a energia após um desligamento. Se o servidor estiver em local remoto, utilize **Reiniciar**.

#### <span id="page-31-0"></span>**3.3.2 Inicializando o servidor**

Se o servidor for desligado, é possível ligá-lo novamente pressionando o botão ligar/desligar na frente do computador. (Uma luz indicadora mostra se o servidor está ligado ou desligado). O software Cenova inicia automaticamente e o servidor deve estar pronto para o uso em 3 a 5 minutos.

#### <span id="page-31-1"></span>**3.3.3 Reiniciando o servidor**

Você pode precisar reiniciar o servidor Cenova se os resultados não estiverem sendo transferidos. Muitas vezes, a reinicialização do servidor elimina possíveis erros. Em alguns casos, seu representante de assistência técnica solicitará a reiniciação do servidor.

#### **'Para reiniciar o servidor:**

- 1. Usando um computador que esteja conectado à mesma rede do Cenova, abra um navegador da Web.
- 2. Digite o endereço IP do servidor Cenova na caixa de endereço e pressione **[Enter]**. Não é preciso digitar 'http' ou outra mensagem além do endereço IP.
- 3. Na tela do login, digite o nome de usuário ('Administrator') e a senha. A tela Sobre deve aparecer conforme mostrado no procedimento anterior.
- 4. Na tela About, clique em **System Control**.
- 5. Na tela System Control, clique em **Restart** (Reiniciar). O servidor pergunta 'Are you sure…? (Tem certeza?)' Clique no botão Restart novamente. O servidor deve desligar e depois reiniciar automaticamente. O servidor deverá estar pronto para uso dentro de aproximadamente 5 minutos.

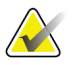

#### **Observação**

Para continuar usando o servidor, atualize o navegador repetindo as etapas 1–3.

## <span id="page-32-0"></span>**3.4 Acesso às informações do identificador de dispositivo exclusivo (UDI)**

O identificador de dispositivo único (UDI - Unique Device Identifier) é um código numérico ou alfanumérico que identifica um dispositivo médico por meio de distribuição e uso. A informações do UDI são exibidas na tela About do aplicativo Cenova.

#### **Para acessar as informações do UDI no Cenova:**

- 1. Inicie o aplicativo Cenova e efetue o login (consulte *[Inicialização e desligamento do](#page-29-0)  [servidor](#page-29-0)* na página [24\)](#page-29-0). A tela About aparece.
- 2. Na tela About, clique em **More Information** (Mais informações).

As informações do UDI são exibidas na tela subsequente.

# <span id="page-32-1"></span>**3.5 Usando o Case Manager (Gerenciador de caso)**

O Case Manager (Gerenciador de caso) permite exibir, analisar e solucionar casos a partir do painel de controle do Cenova. Você pode usar o Case Manager (Gerenciador de caso) para:

- Procurar e ordenar os casos
- Pesquisar dados como informações da paciente, data do processamento, etc.
- Exportar resultados do Biomarker
- Excluir casos
- Rever detalhes para um estudo

Quando você seleciona a opção Case Manager (Gerenciador de caso) no painel de controle do Cenova, é exibida uma tela semelhante à seguinte:

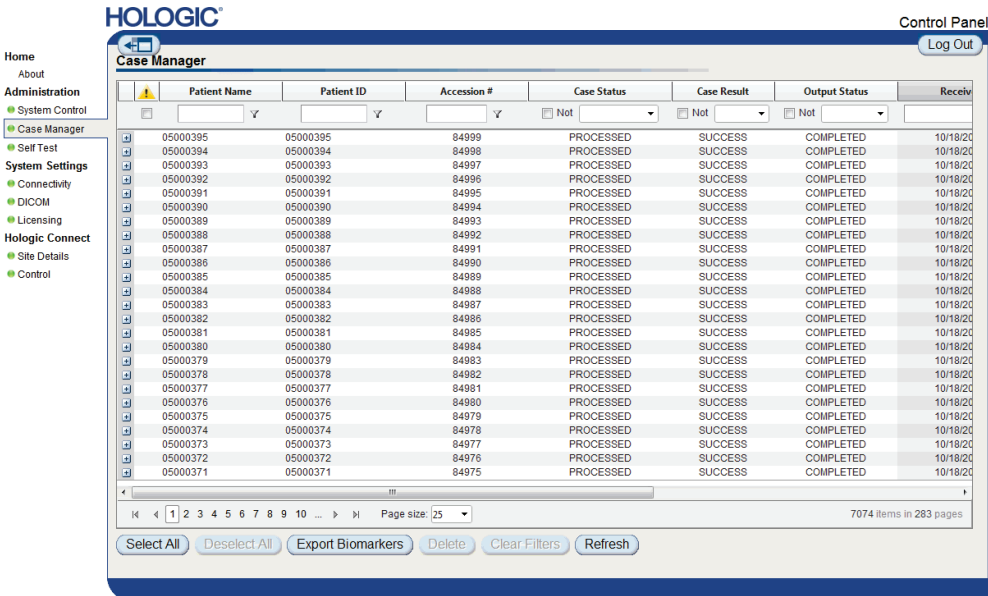

Por padrão, os casos aparecem na ordem cronológica inversa (os mais novos primeiro). Os registros são organizados em linhas e colunas. Cada linha mostra um caso.

Clique em **Hide Navigation Panel (Ocultar painel de navegação)** (<sup>41</sup>) para expandir a janela de exibição do Case Manager (Gerenciador de caso).

#### **Para procurar e ordenar os casos**

Você pode ordenar os valores de qualquer coluna clicando no cabeçalho (Patient Name (Nome do paciente), Patient ID (ID do paciente), etc). O servidor ordena os valores em ordem crescente alfanumérica ou por data e hora, dependendo do tipo dos dados. Clique novamente no cabeçalho da coluna para colocar em ordem decrescente.

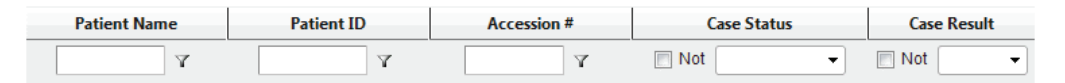

#### **Para pesquisar para um estudo**

Na caixa de qualquer cabeçalho de coluna, digite o texto ou os números que deseja encontrar e pressione **[Enter]**. O servidor pesquisa seu banco de dados e mostra apenas os valores que contenham os caracteres digitados.

Para remover o filtro, clique em **Filter (Filtro)**( ) e clique em **NoFilter** (Sem filtro) na lista suspensa:

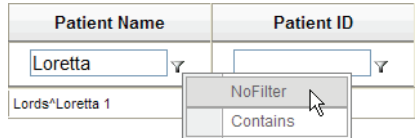

Em algumas colunas, você pode excluir um critério de pesquisa usando a caixa "Not (Nenhum)"

> **Algorithm**  $\vee$  Not DigitalNov HD MAMMO Dio DigitalNowHD DigitalNowHD DigitalNowHD МАММО

Para limpar os critérios de pesquisas selecionados, clique em **Clear Filters** (Limpar filtros).

**Para exportar resultados do Biomarcador**

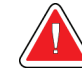

#### **Advertência:**

**O recurso Exportar Biomarcadores fornece valores destinados apenas para fins de pesquisa. Este recurso não foi desenvolvido para uso clínico.**

Você pode coletar resultados de Biomarcador e exportar os resultados para um arquivo .csv, que pode ser aberto usando um aplicativo de planilha. Para usar esse recurso, o servidor deve ser configurado com uma licença de Biomarcadores de imagem da Hologic.

- 1. Selecione um ou mais casos usando a função de pesquisa do Case Manager (Gerenciador de caso). Se não selecionar nenhum caso, então o servidor exportará os resultados do Biomarcador.
- 2. Clique em **Export Biomarkers** (Exportar biomarcadores) para exibir a janela File Download (Download de arquivo).
- 3. Clique em **Save** (Salvar). Na janela Save As, navegue até o local em que deseja salvar o arquivo e clique em **Save** (Salvar).

#### **Para excluir casos**

Exiba o caso que deseja excluir e clique na caixa de seleção correspondente:

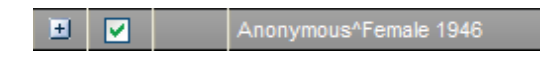

Em seguida, clique em **Delete** (Excluir).

#### **Para rever detalhes para um estudo**

Clique  $\pm$  para expandir o caso e analisar os detalhes de Imagens e trabalhos de saída:

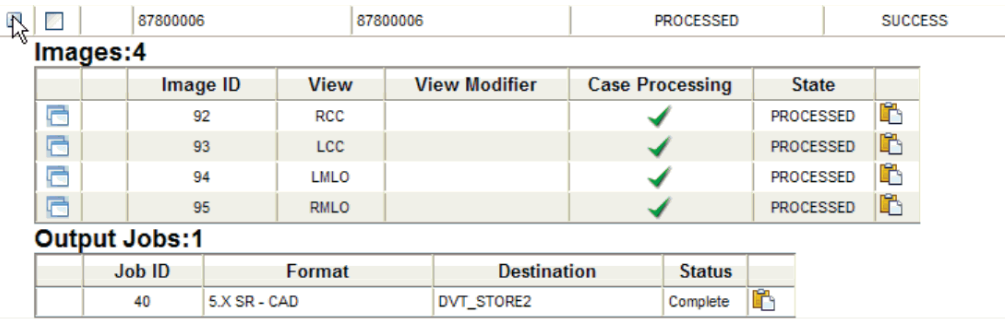

Clique  $\Box$  para ver os detalhes adicionais de cada imagem.

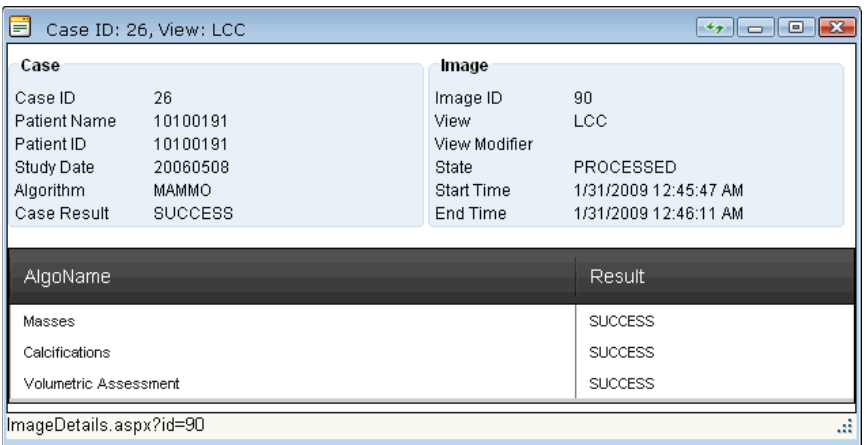

# <span id="page-36-0"></span>**Índice**

# **A**

avisos servidor Cenova • 4

# **B**

Biomarcadores de imagem da Hologic • 23

# **C**

Cenova server configuração • 23 desligamento • 25 enviando resultados para a interface DICOM  $6000 • 16$ inicialização • 26 no fluxo de dados do sistema • 16 reiniciando • 26 cibersegurança • 7

# **D**

desligamento do servidor • 25 DICOM • 1 classes de imagem • 14 DigitalNow HD • 11 fluxo de trabalho clínico • 23

## **E**

entradas no Cenova • 9 Estação de análise diagnóstica SecurView • 11, 14, 17, 22 estações de análise no fluxo de dados do sistema • 13 estações de aquisição • 16

## **F**

FFDM systems modelos compatíveis • 9 no fluxo de dados do sistema • 13 fluxos de dados • 13

# **G**

GE Healthcare • 9

# **H**

Hologic sistemas de digitalização de filme • 9 Sistemas Selenia • 9

## **I**

Identificador de dispositivo exclusivo • 27 ImageChecker 3D Calc CAD • 11 fluxo de trabalho clínico • 23 ImageCheckerCAD com DICOM 6000 • 16 fluxo de trabalho clínico • 23 impressão • 14 impressora • 11 inicialização do servidor • 26 Interface DICOM 6000 • 11 no fluxo de dados do sistema • 16

# **M**

Mamografia 3D • 9, 17 Mamografia CAD SC • 11, 14 Mamografia CAD SR • 11, 14

# **P**

PACS • 9, 11, 22 no fluxo de dados do sistema • 13 produtos antivírus • 7

# **R**

reiniciando o servidor • 26 resultados exibição • 23 resultados, Cenova arquivamento • 9 formatos • 11 impresso • 11

### **S**

Siemens AG • 9

**V**

visões de exames preventivos • 11

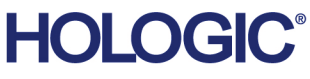

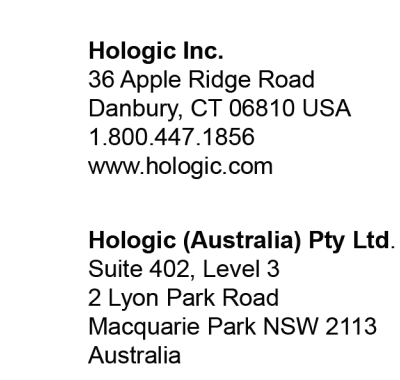

#### **Asia Pacific** Hologic Hong Kong, Inc. 7th Floor, Biotech Centre 2 No. 11 Science Park West Avenue Hong Kong Science Park Shatin, New Territories Hong Kong

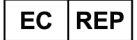

Australia /

**New Zealand** 

**Hologic BVBA** Da Vincilaan 5<br>1930 Zaventem Belgium<br>Tel: +32 2 711 46 80<br>Fax: +32 2 725 20 87  $C \in$